# RESUME RESOURCES

# Tech Help from Monroe Public Library

## **Basic guides, including examples**

If you want to read a document, start here:

[http://wisconsinjobcenter.org/lookforjobs/](http://wisconsinjobcenter.org/lookforjobs/resumes.htm) [resumes.htm](http://wisconsinjobcenter.org/lookforjobs/resumes.htm) 

If you want to read on the internet and watch helpful videos, start here:

<https://edu.gcfglobal.org/en/resumewriting/>

#### **Resume example sites**

<https://www.resume.com/sample/> [https://www.thebalancecareers.com/free-resume](https://www.thebalancecareers.com/free-resume-examples-and-writing-tips-2063596)[examples-and-writing-tips-2063596](https://www.thebalancecareers.com/free-resume-examples-and-writing-tips-2063596)  <https://resume.io/resume-examples> <https://www.myperfectresume.com/resume/examples>

### **Writing or building a resume options**

Use Microsoft Word or Pages, both of which have template options when you create a new document.

Use Google Docs, selecting "new from template."

Use Canva (canva.com). A free account provides many free resume template options.

**WATCH OUT:** Most "resume builder" websites will charge you at the end of the process.

### **Saving your resume**

If using Word or Pages, make sure that you save a copy that you can edit (.doc or .pages format).

For your application, export or download a copy in PDF format.

Save these documents on your computer or on a flash drive, upload to a cloud service, or email them to yourself.

# RESUME RESOURCES

Tech Help from Monroe Public Library

### **Basic guides, including examples**

If you want to read a document, start here:

[http://wisconsinjobcenter.org/lookforjobs/](http://wisconsinjobcenter.org/lookforjobs/resumes.htm) [resumes.htm](http://wisconsinjobcenter.org/lookforjobs/resumes.htm) 

If you want to read on the internet and watch helpful videos, start here:

<https://edu.gcfglobal.org/en/resumewriting/>

#### **Resume example sites**

<https://www.resume.com/sample/>

[https://www.thebalancecareers.com/free-resume](https://www.thebalancecareers.com/free-resume-examples-and-writing-tips-2063596)[examples-and-writing-tips-2063596](https://www.thebalancecareers.com/free-resume-examples-and-writing-tips-2063596) 

<https://resume.io/resume-examples>

<https://www.myperfectresume.com/resume/examples>

# **Writing or building a resume options**

Use Microsoft Word or Pages, both of which have template options when you create a new document.

Use Google Docs, selecting "new from template."

Use Canva (canva.com). A free account provides many free resume template options.

**WATCH OUT:** Most "resume builder" websites will charge you at the end of the process.

### **Saving your resume**

If using Word or Pages, make sure that you save a copy that you can edit (.doc or .pages format).

For your application, export or download a copy in PDF format.

Save these documents on your computer or on a flash drive, upload to a cloud service, or email them to yourself.

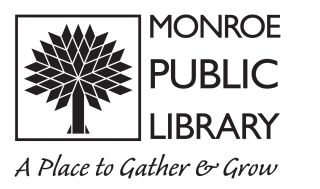

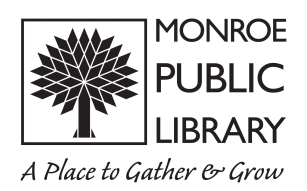